COORDINATOR GUIDE– LANL

**PPOC**

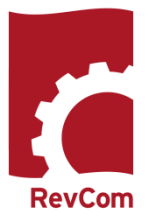

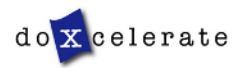

RevCom is used in several installations across the Department of Energy and the National Nuclear Security Administration, each with its own nomenclature for the RevCom roles.

**Writer (Author, Integrated Project Team, Author, Writer, OPI, PA)** – *Provides original and updated document versions for review. Responds to comments provided in RevCom*

**Policy Point of Contact (PPOC), Approval Coordinator (AC), Technical Standards Manager (TSM)** -- *Submits the organizations official position through the review, edit and consolidation of local comments and data request responses. Assigns reviewers and Delegates.*

**Alternate** – *Serves as backup to the PPOC; submits the official position of the organization through the review, edit and consolidation of local comments and data request responses. Assigns reviewers and Delegates.*

**Delegate** – *Aids the PPOC in review, edit and consolidation of local comments. Recommends comments for inclusion in official submission. (Must be assigned to specific documents)*

**Approving Official (AO)** – *Reviews comments to be submitted as representative of the organization's review. RevCom will automatically send a PDF copy of the comments via email as part of the Submit Package function. (Organizational option)*

**Reviewer (***SME, Employee) – Reviews a document and enters applicable comments and/or explicit data request responses in RevCom.*

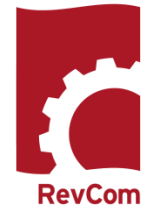

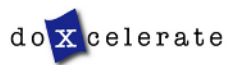

# **PPOC Tasks and Responsibilities**

#### **Responsibilities**

- Setup and maintain User Accounts
- Coordinate document review for the organization
- Assign reviewers' deadlines
- Assign reviewers
- Assess comment submissions
- Forward to the next level PPOC comments (final packages) representing the organization's position on the topic at hand

#### **Supporting Roles**

- **Alternates** can be assigned for each organization to perform all of the tasks assigned to the primary coordinator, including submitting the final comments package for his/her organization.
- **Delegates** assist the coordinator and alternate(s) for their organization in the review, edit, and consolidation of comments, and can recommend comments for inclusion in (or exclusion from) the final comments package. NOTE: Delegates can act on documents for review only when they have been assigned.

#### **Tasks**

#### **Build a Team**

- Create Reviewer accounts
- Create Delegate accounts

#### **Assign and Notify**

- Set deadlines for Reviewers and reporting organizations
- Select, assign Delegates and Reviewers to review documents (notification is sent via the RevCom system)

#### **Coordinate**

- Comment on the document
- Review, edit and consolidate submitted comments
- Select comments for inclusion

#### **Submit Package**

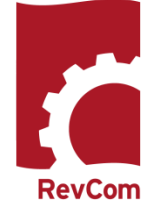

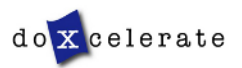

Delegates are users that you can trust to coordinate review on your behalf. Some may have specific areas of expertise that can be applied for review of directive/policy/standard content.

Your Delegates can perform all coordinator activities up until submission of the final package of comments. However, you *must* assign Delegates just as you assign Reviewers to review specific documents.

Upon being assigned, a Delegate can

- Set Due Dates
- Assign Reviewers
- Create user accounts
- Review an assigned document and submit comments
- Review and Save for Inclusion Reviewers' and Reporting Organizations' comments

#### **Delegates** *cannot*

• Submit the final package

**Delegates** can also organize your account:

- Create Delegates and Reviewer accounts
- Create Groups

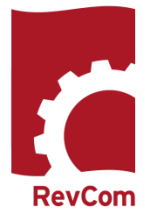

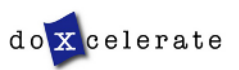

# **Notification**

You will receive email notification from RevCom that a document is available for review. Information will include

- The activity
- Document number and title
- Your deadline
- The PPOC
- Due dates for your Reviewers and reporting organizations
- A link to RevCom login

You have been assigned the following RevCom activity for LANL by PSC Coordinator (support@doxcelerate.com) of the Policy Screening Committee

Activity: Document Review Document: P101-22 (Rev. 8), Penetration Operation, Form 2074, Pentration Permit Your Due Date: 08/21/2019 Due to: Tom Courtney of ADESH Your Reviewers' and reporting organizations' Due Date: 08/21/2019

The Policy Management Review meeting will be held on August 29 at 3:15p.m..

Thank you, Policy Office

FYI - The following Delegates are also assigned by the Policy Screening Committee: Elizabeth DeKarske (elizabeth@doxcelerate.com)

FYI - The following Reviewers are also assigned by the Policy Screening Committee: garcia@lanl.gov, tommartinez@lanl.gov

This email is generated by the RevCom system.

Contact RevCom Technical support by email at support@doxcelerate.com. Login to BeyCom at https://lanl.revcom.doxcelerateccom/login.jsp (use Firefox browser). Find user guides at: https://support.doxcelerate.com/lanl/revcom

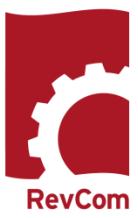

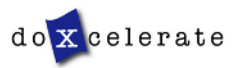

# **Login**

PPOC login is available for the various programs LANL RevCom : <https://lanl.revcom.doxcelerate.com/login.jsp> Select your role (PPOC) Enter your username and password

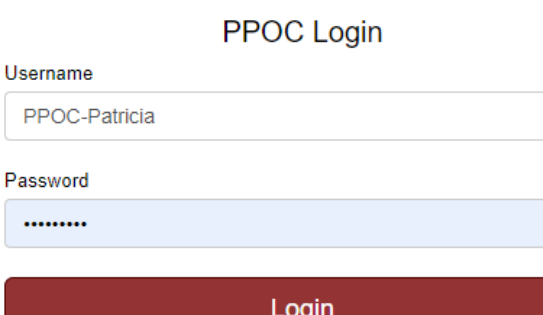

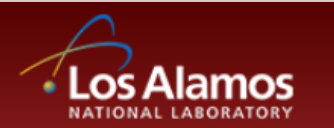

## RevCom: Choose your role to login

Reviewers/USQs

Review and comment on draft documents.

#### **PPOCs**

Review and consolidate comments from your organization.

**Writers** 

Respond to reviewer comments.

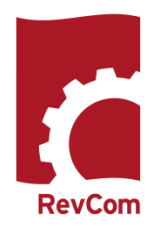

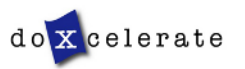

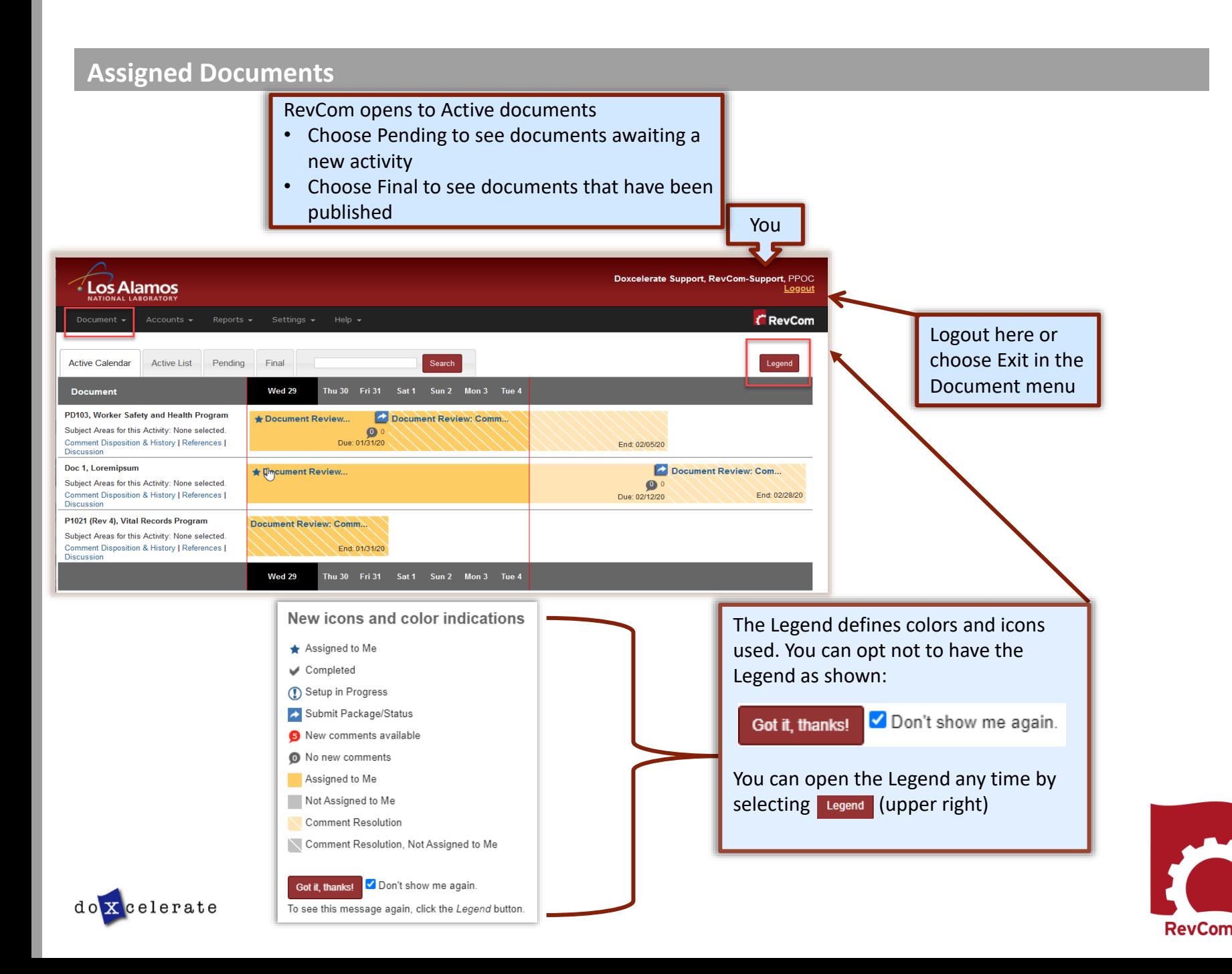

# **Create User Accounts—Reviewers**

- The people you list here will be ones from which you select assignees for each document.
- Once you have created users, you can create groups with special areas of interest.
- The View/Edit functions allow you to update user information and revise group membership.

**Note:** You can create users and groups at any time, even during a review when you discover a new person to assign.

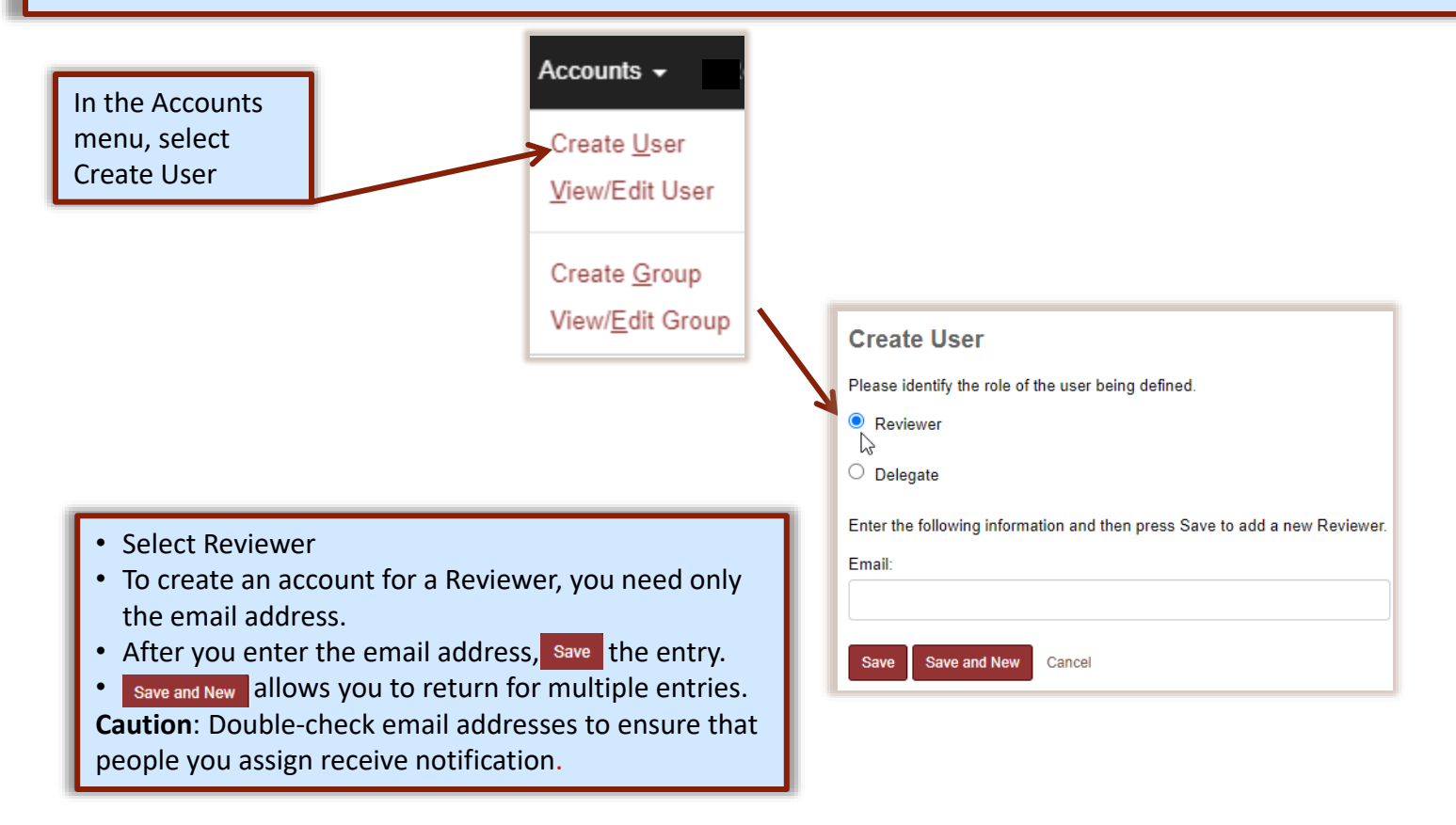

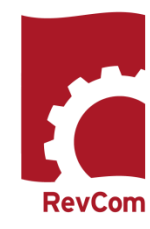

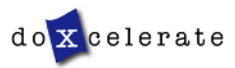

## **Create Delegate Accounts**

The Delegate is a person you can assign to perform all of your tasks for a specific document, *except* for submitting the final package. He/she can create accounts, assign users, set deadlines, etc., for a specific document review but only after you have assigned him/her as Delegate.

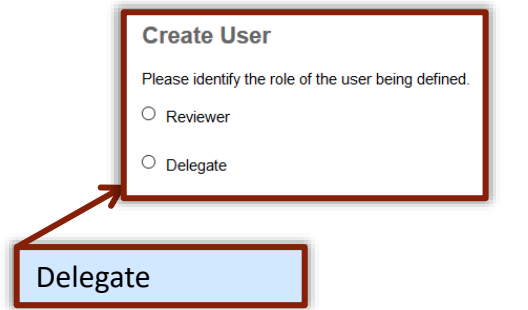

### **NOTE:**

PPOCs/Delegates set their own passwords using an automated system. Your Delegate will receive email that provides username and a URL connection for setting a password. **SUGGESTION**:

Because people forget their usernames, it is good to choose a consistent format for Delegate usernames [first initial + last name (AFellow); last name only (Fellow); all caps (ALADY; LADY)].

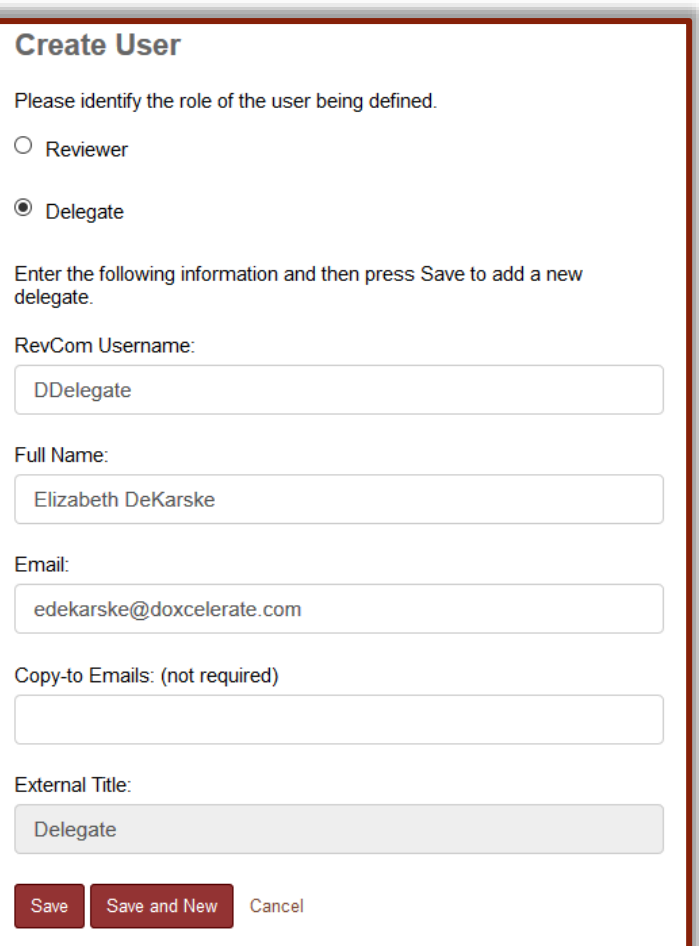

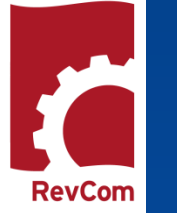

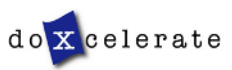

## **Automated Password**

New PPOCs will receive email that includes username and a link to setting the password.

The login box includes instructions on what to do if you have forgotten your password.

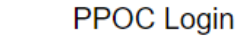

Username Username

#### Password

.........

#### Login

Forgot Your Password? | Return to RevCom

After 30 minutes of inactivity, the RevCom system will timeout and you will be automatically logged out. Please save often.

### **PASSWORD RULES :**

- Passwords cannot be reused
- Minimum length is 8 characters
- Must include at least one of each of the following:
- o Uppercase letter
- o Lowercase letter
- o Number
- $\circ$  Special character (only \$ or #)
- The \$ or # cannot be in the last position

## **UNSUCCESSFUL PASSWORD CHANGE :**

Errors include:

- Reuse of an old password
- Failure to retype the new password correctly
- A special character in the last position
- Too few letters
- Missing required elements (uppercase/lowercase letter, number, # or \$)
- Entering the wrong special character

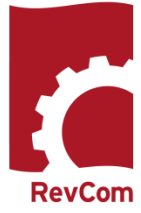

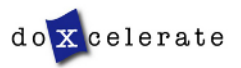

# **Blocked PPOCs/Delegates**

Users are blocked when they

**Edit User** 

Delegate2

Full Name:

RevCom Username:

Elizabeth DeKarske

- Fail to login successfully three times
- Remain inactive for an extended period
- Do not respond to email inviting them to reset a password

To complete the process, return to the Delegate's page and select **Reset Password**

**X**celerate

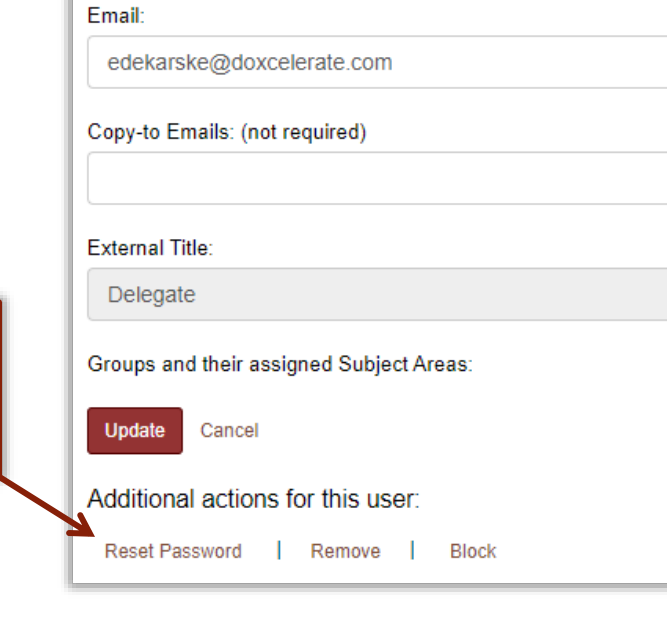

The PPOC is responsible for unblocking/unblocking the Delegate's access.

In the Accounts menu, select View/Edit User

• Select the Delegate's account and choose **Unblock**

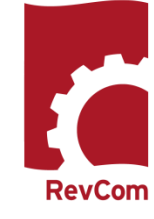

11

# $\bigcap$ OORDINATOR  $\bm{\mathsf{\Omega}}$ UIDE  $\mathbf{I}$ PPOC

## **Create Groups**

Your Accounts listing will be similar to the one below

# **View User**

Click a user name to make updates.

**Delegates** 

- · Patricia Greeson
- · Elizabeth DeKarske

#### **Reviewers**

- · edekarske@doxcelerate.com
- · elizabeth@doxcelerate.com
- $\cdot$  jane@doxcelerate.com
- · iim@doxcelerate.com
- · imcdonald@doxcelerate.com
- imcdonald@lanl.gov ٠
- john@doxcelerate.com ٠
- kathleen@lanl.gov
- · sharon@lanl.gov

#### **Create New User**

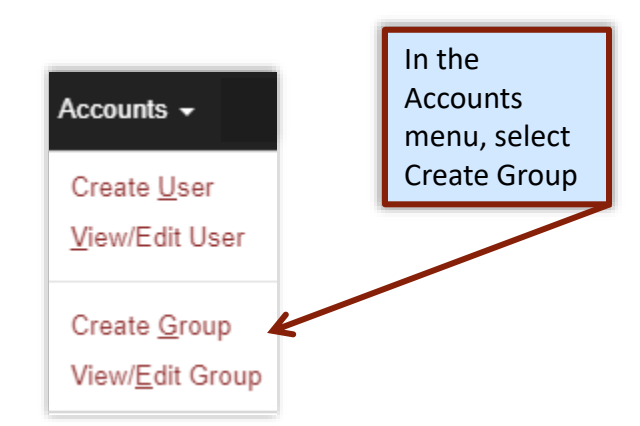

#### **You can at any time**

- Add or remove Delegates and/or Reviewers
- Create new groups
- Have a Reviewer or Delegate serve on several groups
- Delete accounts for personnel who have transferred or retired

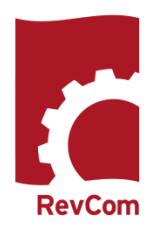

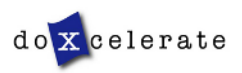

# *Not yet Available* **Create Groups – Automatic Assignment by Subject Areas**

**Create groups** of reviewers and delegates with shared expertise and interests so you can quickly and easily assign them to document reviews.

#### To create a group

- type a Group Name
- select the corresponding Subject Area(s) for automatic assignment [optional]
- select the reviewers and/or delegate who belong to the group

• click save

#### **Create Group**

Enter a Group Name in the text box, select the Subject Areas (optional), and select the Delegates and Reviewers you would like to be a part of the group.

#### **Group Name:**

Sample Group

#### **Subject Areas:**

#### Delegates:

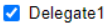

□ Delegate2

#### **Reviewers:**

- edekarske@doxcelerate.com
- v elizabeth@doxcelerate.com
- □ jane@doxcelerate.com
- im@doxcelerate.com
- mcdonald@doxcelerate.com
- □ jmcdonald@lanl.gov
- john@doxcelerate.com
- kathleen@lanl.gov
- □ sharon@lanl.gov

Save Cancel

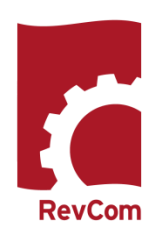

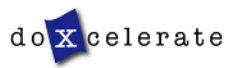

## **Set Due Dates**

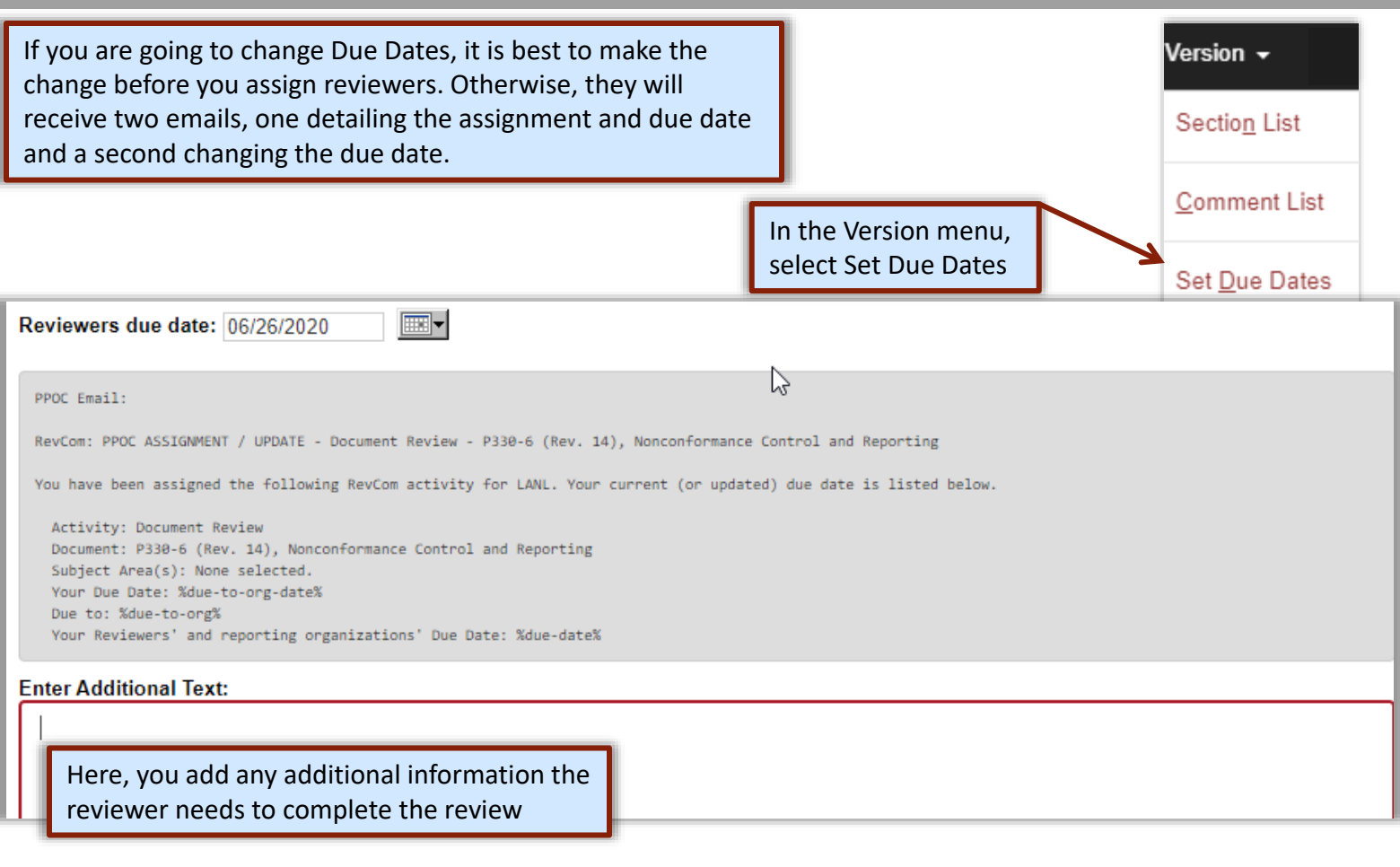

Notifications will be sent when you **Send**

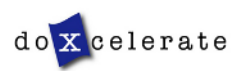

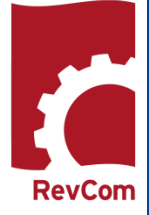

# $\bigcap$ OORDINATOR  $\bm{\mathsf{\Omega}}$ UIDE  $\overline{\phantom{a}}$ PPOC

**RevCom** 

# **Assign Users and Groups**

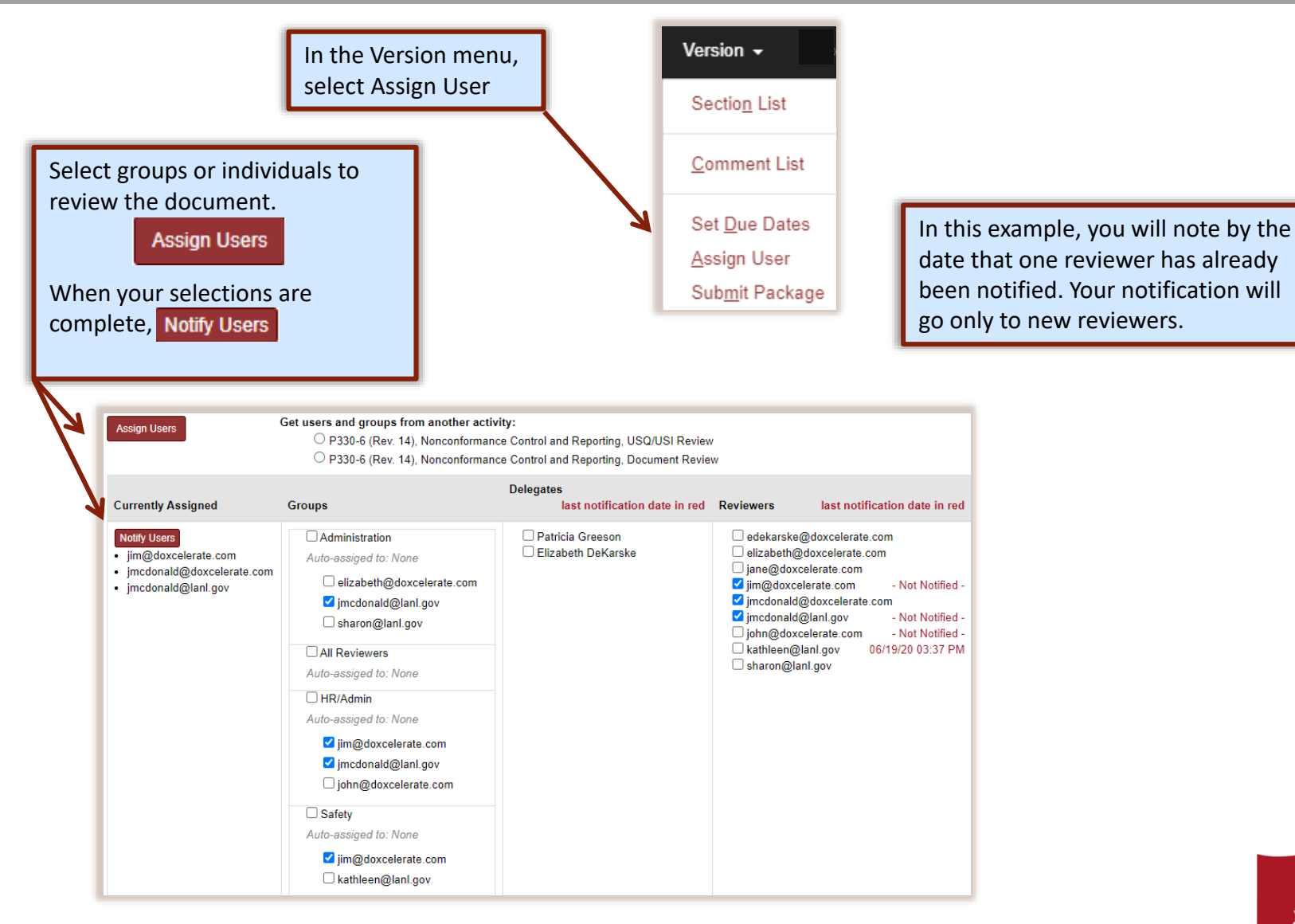

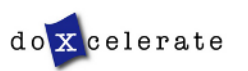

**RevCom** 

# **Notify Users**

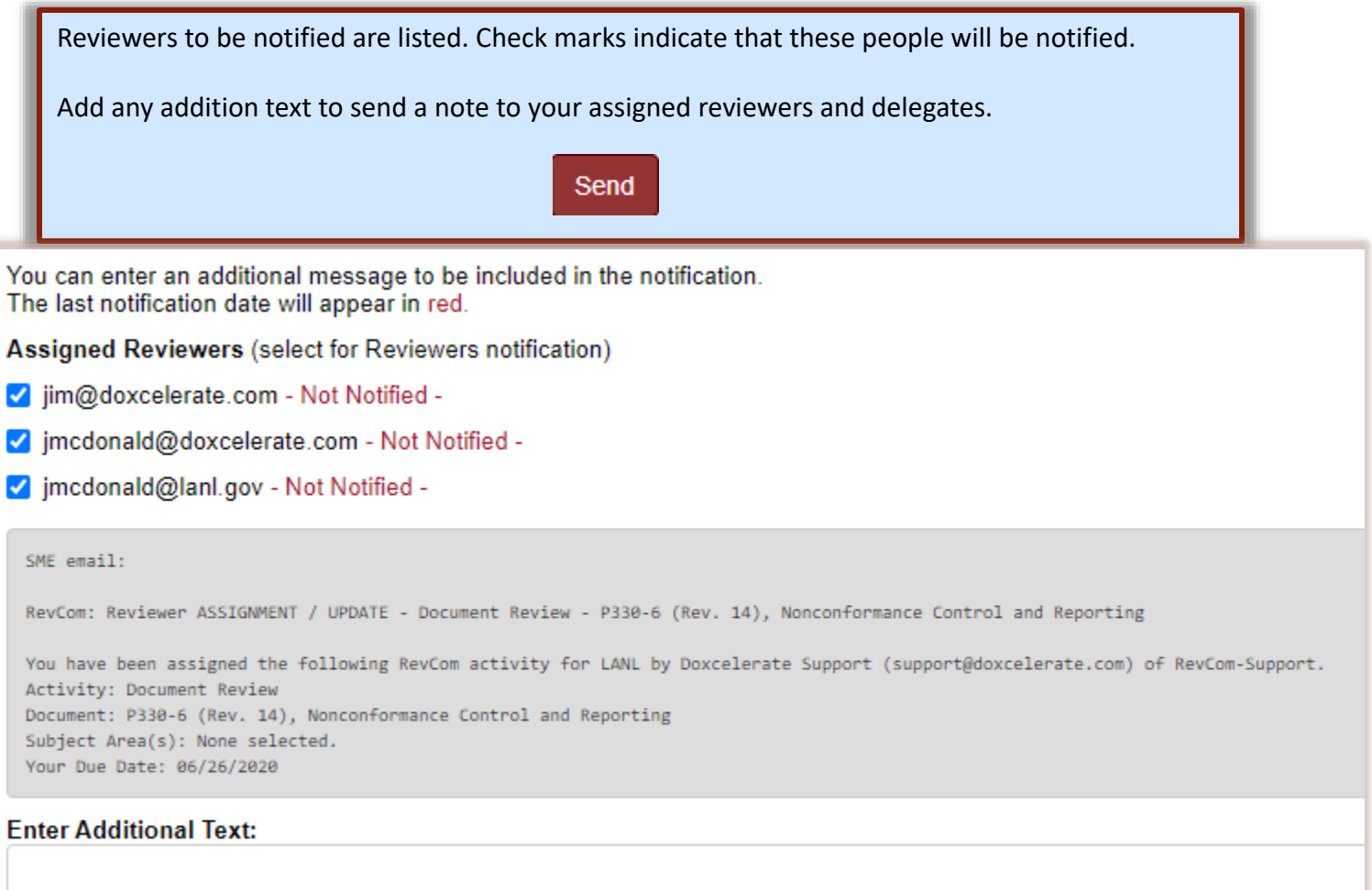

Enter additional text here

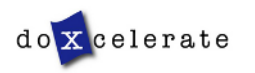

## **Carry-over Reviewers**

When new versions for the document are posted for review, you have the option to choose the same reviewers as were assigned to earlier review activities.

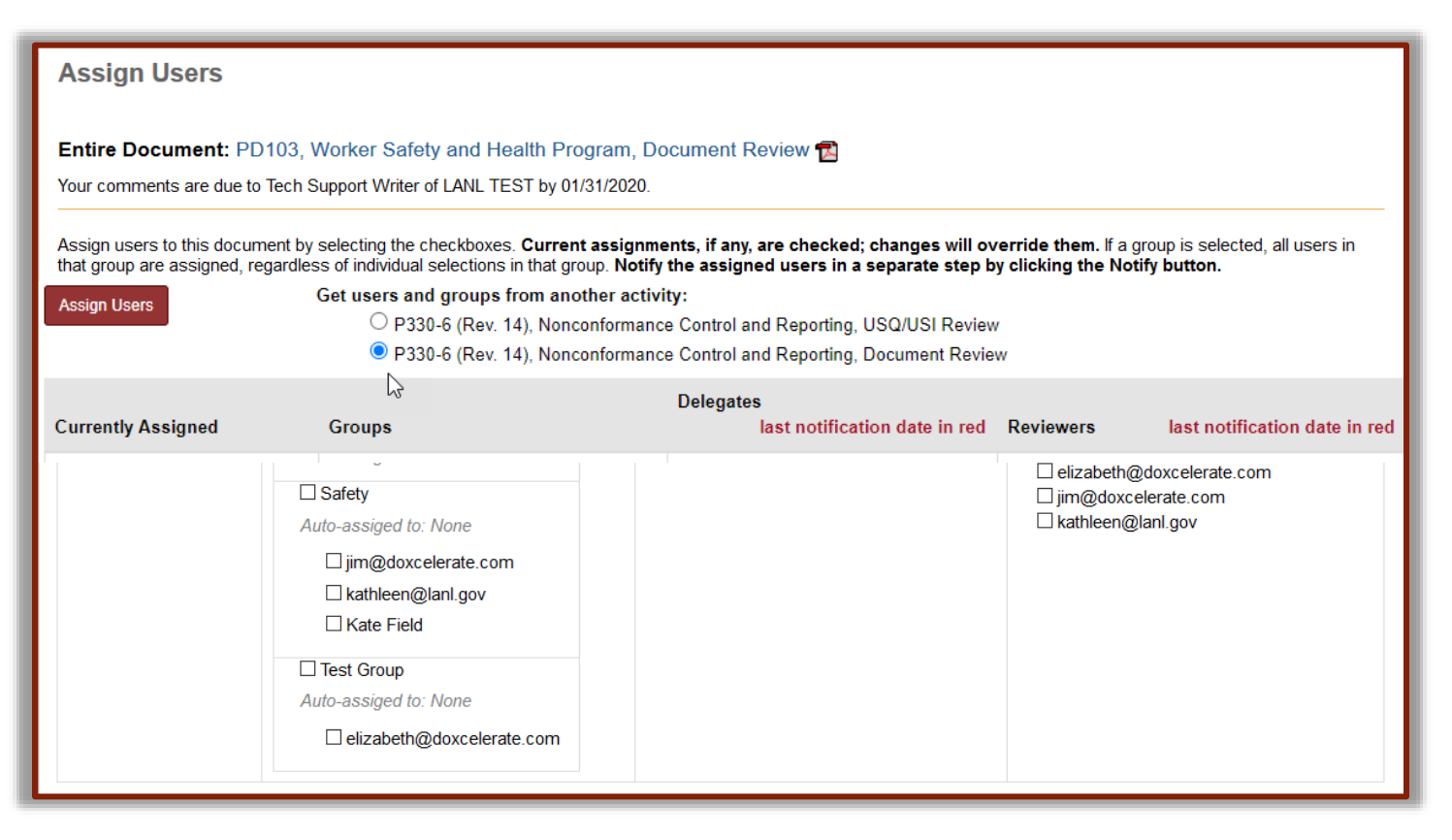

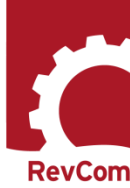

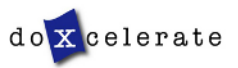

# $\bigcap$ OORDINATOR  $\bm{\mathsf{\Omega}}$ UIDE  $\overline{\phantom{a}}$ PPOC

# **Add Comments**

When you have opened the document for review, you will see a section list at left. Note that your deadline for review is listed, too.

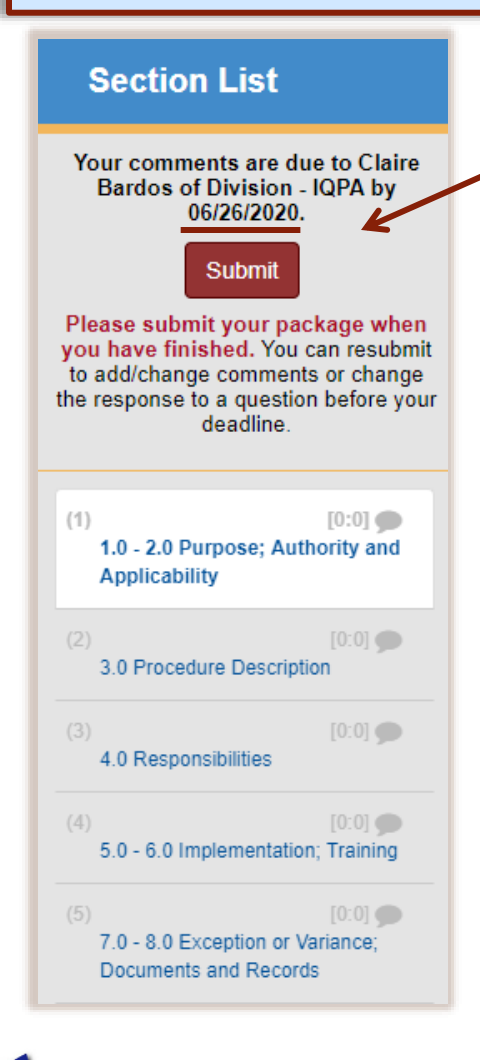

celerate

### Section: 1.0 - 2.0 Purpose; Authority and Applicability  $1.0$ **PURPOSE** This document establishes the process for identifying, controlling, reporting, evaluating, and dispositioning nonconforming items to prevent their inadvertent installation, use, or shipment. **Add Comment**  $2.0$ **AUTHORITY AND APPLICABILITY**  $2.1$ **Authority** This document is issued under the authority of the Laboratory Director to direct the management and operation of the Laboratory, as delegated to the Associate Laboratory Director for Environment, Safety, Health, Quality, Safeguards, and Security (ALDESHQSS) as provided for in the Prime Contract. This document is derived from the Laboratory Governing Policies , particularly the section on management systems, and SD330, Los Alamos National Laboratory Quality Assurance Program. · Issuing Authority (IA): Associate Laboratory Director for Environment, Safety, Health, Quality, Safeguards, and Security (ALDESHQSS) Responsible Manager (RM): Institutional Quality and Performance Assurance - Division Leader  $(IQPA-DL)$ • Responsible Office (RO): IQPA Institutional Quality (IQPA-IQ) Group **Add Comment** Review text. The Add Comment button allows you to comment on the text immediately above.

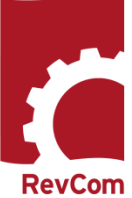

# **Add Comments**

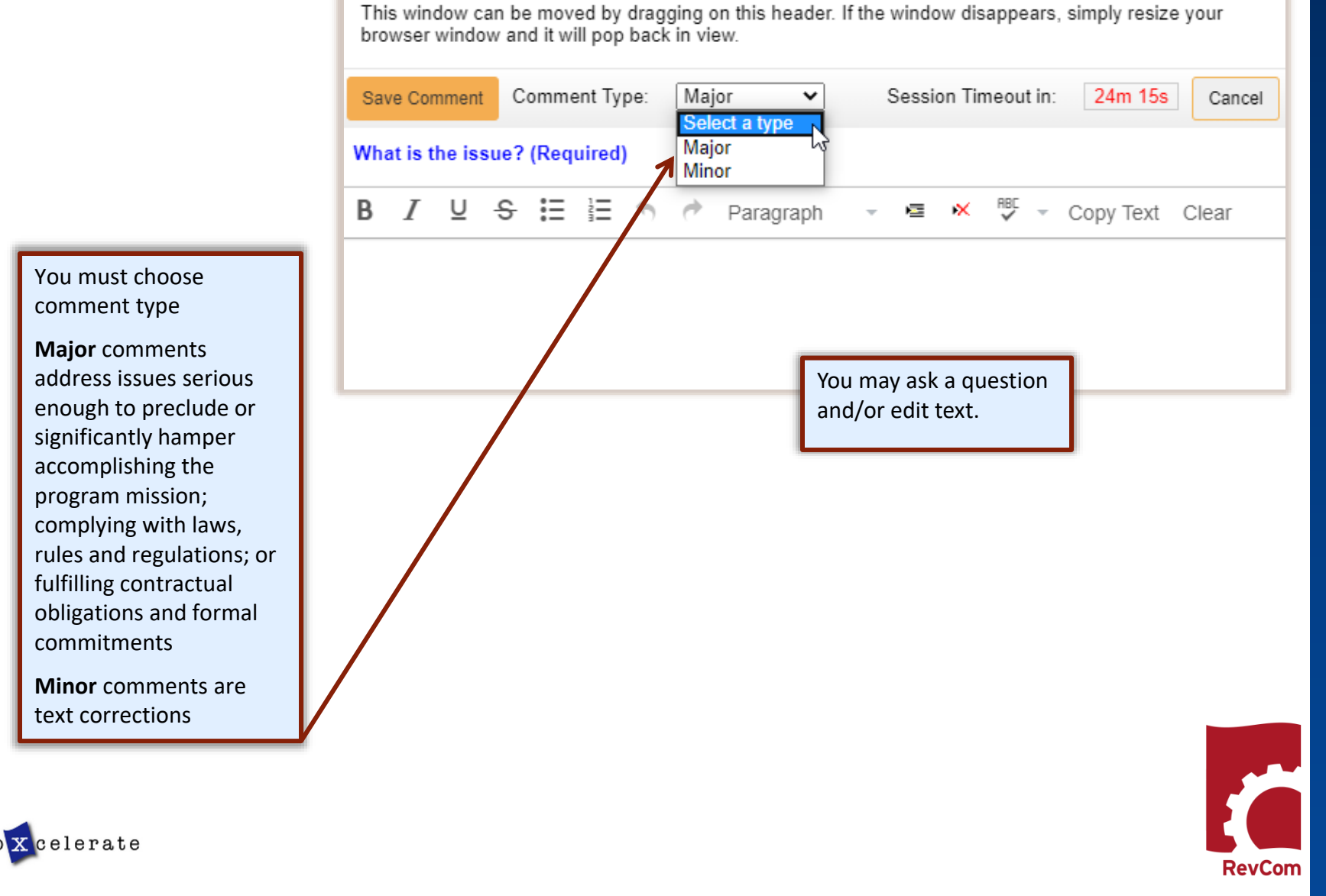

**RevCom** 

# **Include/Exclude Submitted Comments**

You will review comments submitted by your Reviewers, PPOCs/Delegates, and Reporting Organizations.

Check the comments you **NOTE**: You can select comments and then change your mind. Clicking Save Inclusions means that all of the comments checked currently (throughout the document) are to be included in the final submission. If you change your mind and decide to exclude a comment, a popup box will ask you to justify your

wish to include and at the bottom of the page

Save Inclusions

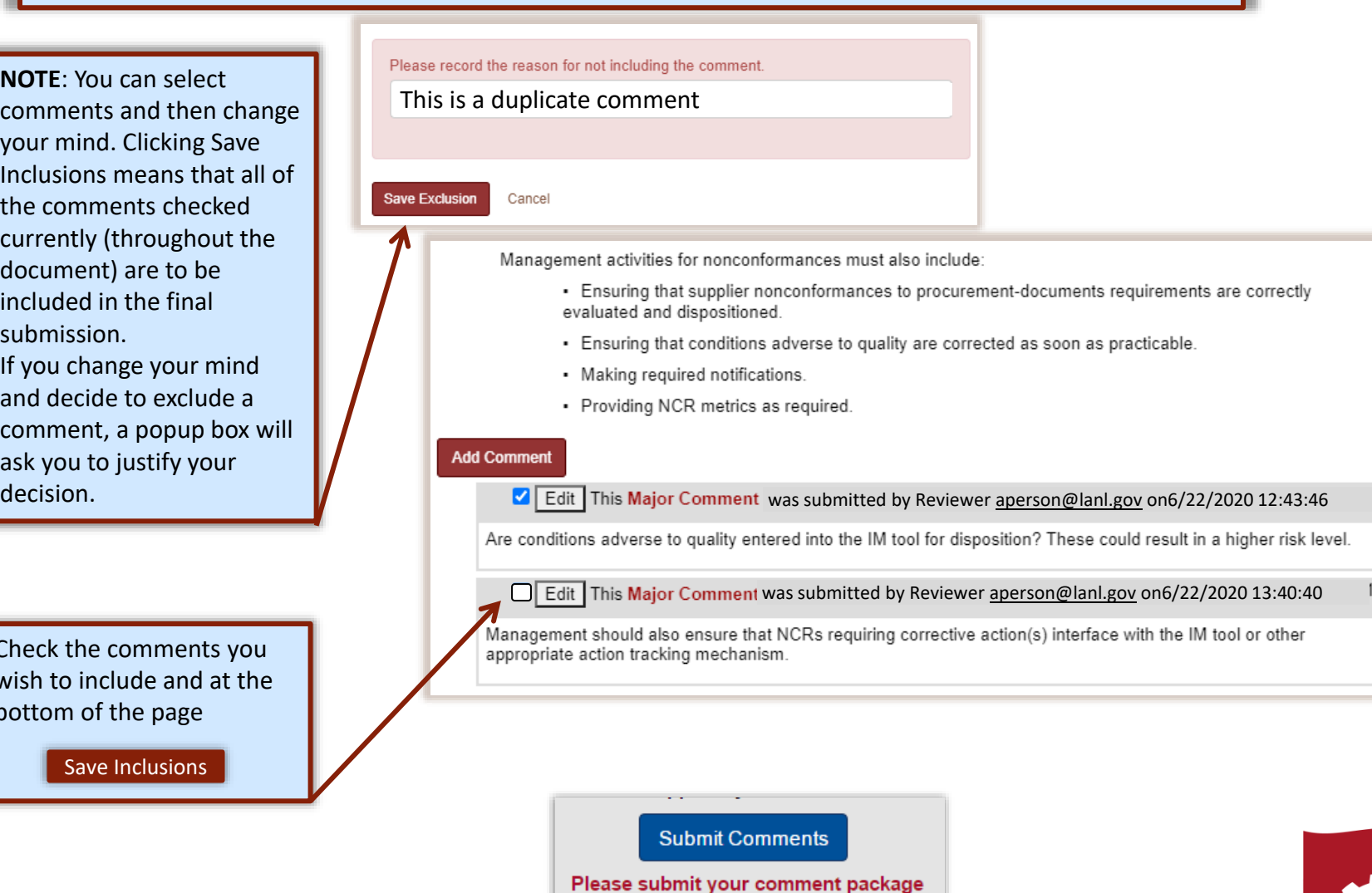

when you have finished. You can resubmit if you add/change comments before your deadline

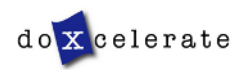

## **Complete Submission**

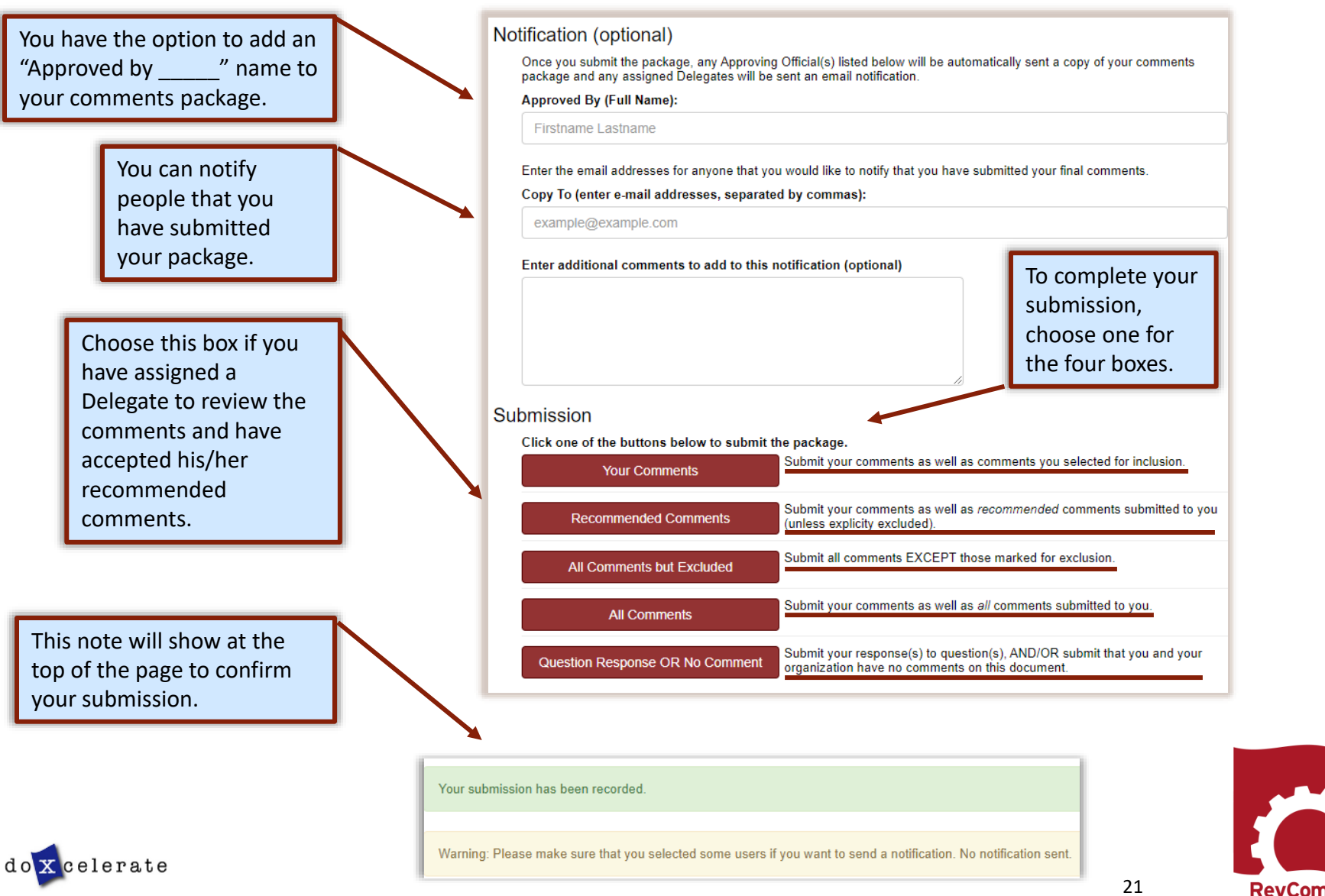

## **Reports – Comment Response**

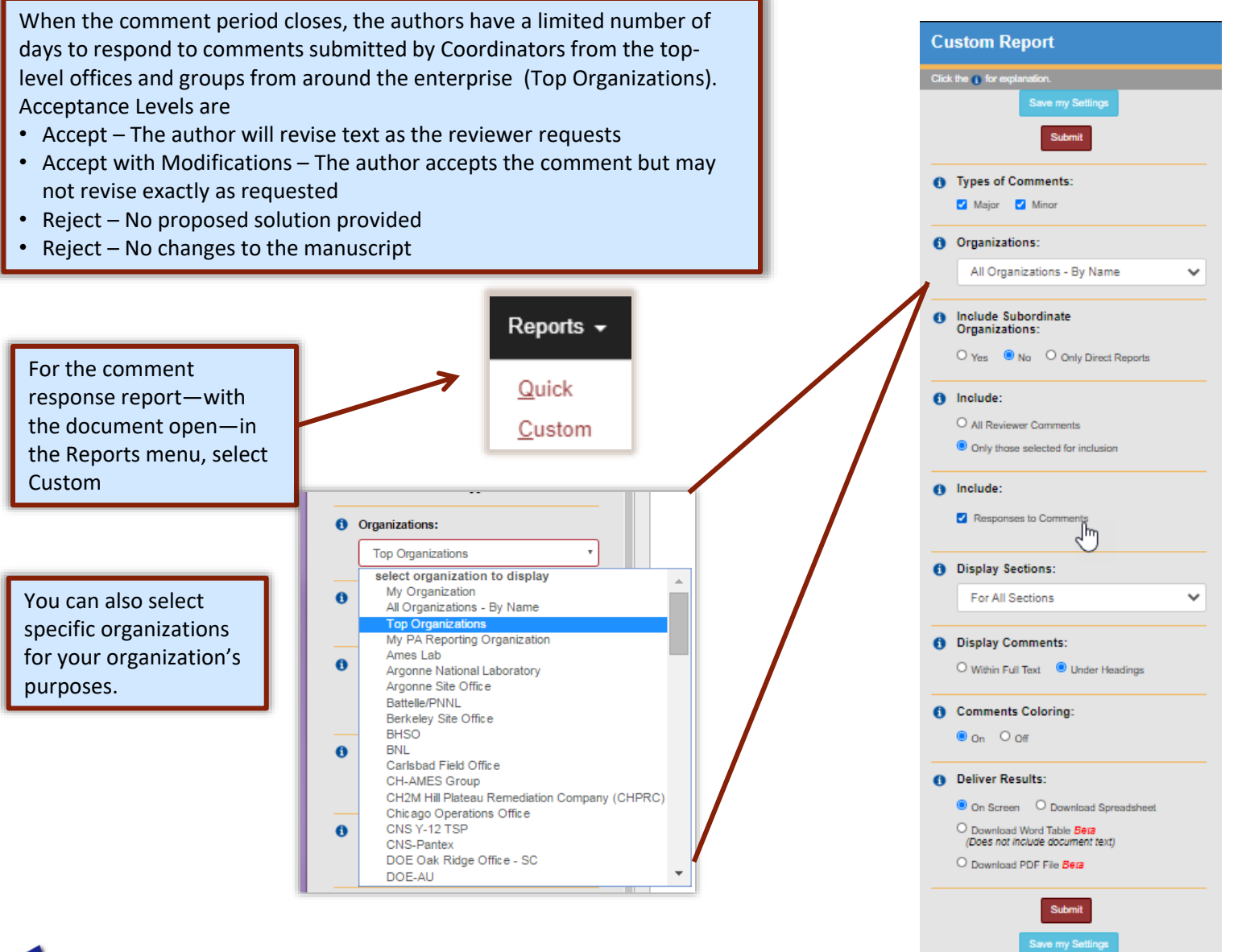

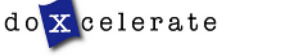

**RevCon** 

# $\bigcap$ OORDINATOR  $\bm{\mathsf{\Omega}}$ UIDE  $\mathbf{I}$ PPOC

**RevCom** 

## **Reports - Comment Disposition**

Once submitted, any reviewer, coordinator, or delegate can track how their comments were handled. On the Document List, select Comment Disposition and History (below the title).

Comments are marked indicate whether they were included  $($ or not included  $(x)$ in the organization's submission.

Author responses are included above your comment.

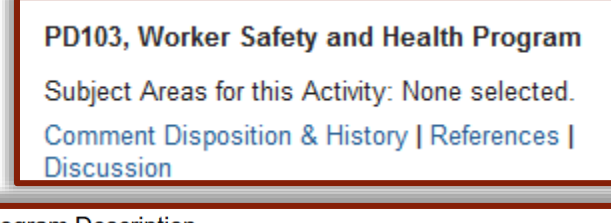

#### 3.0 Program Description

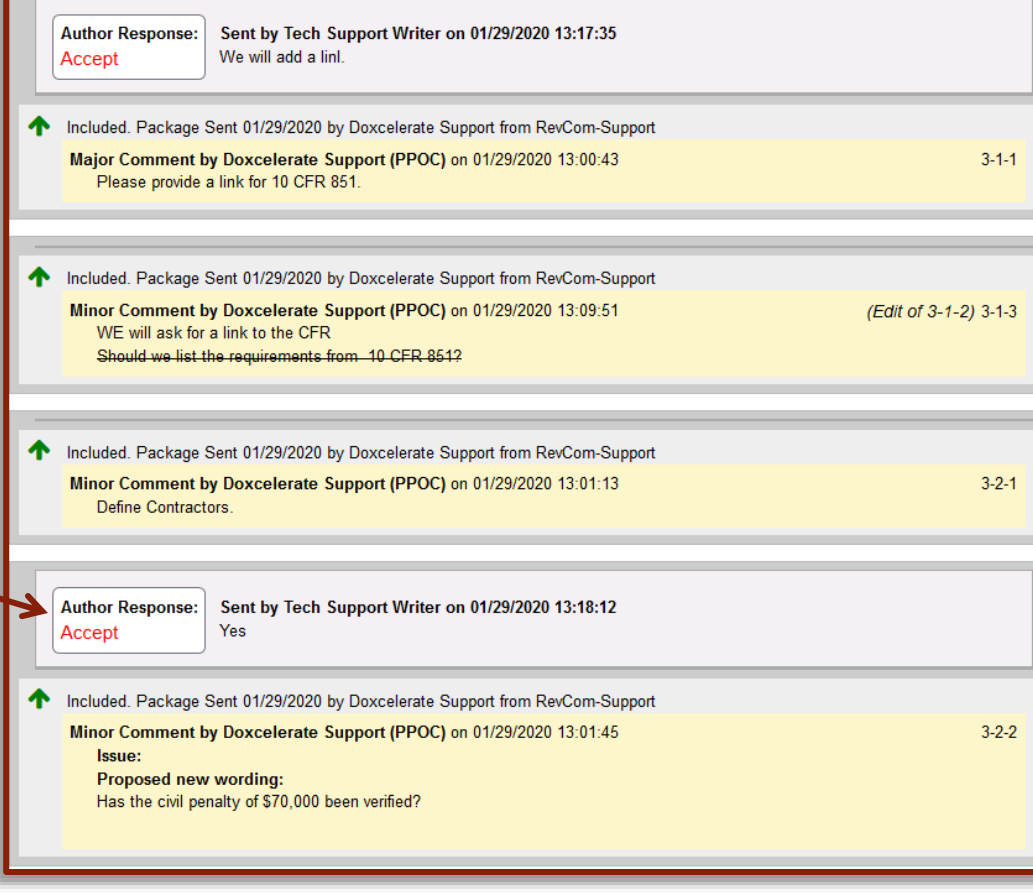

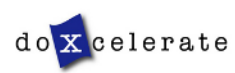

# **Troubleshooting**

- You do not have to complete comment entry or review of SME comments in one sitting
- You must be certain that you have selected Save Comment for each of your entries
- You must select Save Inclusion for all comments you will send forward as being representative of your organization
- If the document is open for review, you can submit comments (your package) and go back in to revise comments or inclusions then resubmit to overwrite the previous submission

### **CAUTION** :

This timer shows how much time remains in your session. As long as you are active (entering or reviewing comments) it will not time -out.

If you leave your office or have a visitor or telephone call, it is best to save your work. Otherwise, the system will time out after 30 minutes and your unsaved work will be lost.

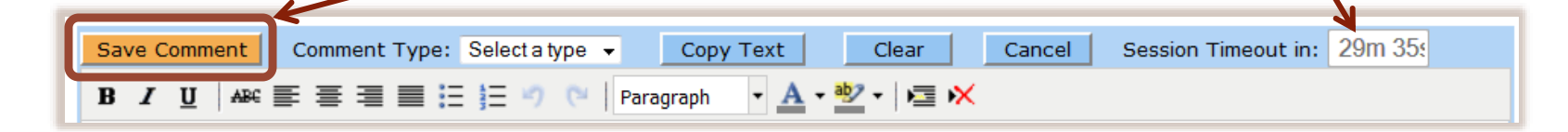

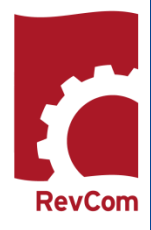

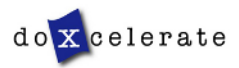

Have Questions? Need Assistance? Need Training?

[Support@Doxcelerate.com](mailto:Support@Doxcelerate.com)

505 -663 -1302

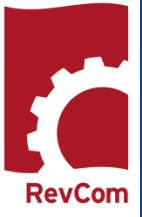

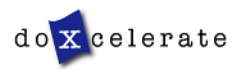